## **Navigation pane**

The Navigation pane displays the structure of the entire model or selected view of the published project. It resides on the left side of the published project portal.

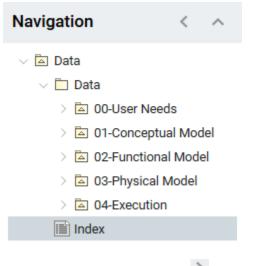

If the contents of this pane is hidden, click >> on the title bar of the Navigation pane.

To switch the Navigation pane to the Breadcrumbs view

| • Click                                                                                   |                                                    |  |
|-------------------------------------------------------------------------------------------|----------------------------------------------------|--|
| Navigation                                                                                | < 🔿                                                |  |
| To switch the <b>Navigation</b> pane to the Tree                                          | view                                               |  |
| Near the breadcrumb of the select                                                         | ted item, click                                    |  |
| 🗸 All 💈 🖾 Data 🗦 🖬                                                                        | 🛿 MagicLibrary 💈 🖾 System Access 🗦 🔊 System Access |  |
| Related pages                                                                             |                                                    |  |
| <ul> <li>Components of the published pro<br/><sup>o</sup> Navigation menu     </li> </ul> | ect portal                                         |  |
| <ul> <li>Search</li> </ul>                                                                |                                                    |  |
| <ul><li>Content pane</li><li>Comments pane</li></ul>                                      |                                                    |  |
|                                                                                           |                                                    |  |

• Views and modes of a published project